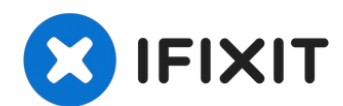

# **Reemplazo del disco duro del Dell Inspiron 1525**

Utiliza esta guía como ayuda para sustituir el...

Escrito por: Miroslav Djuric

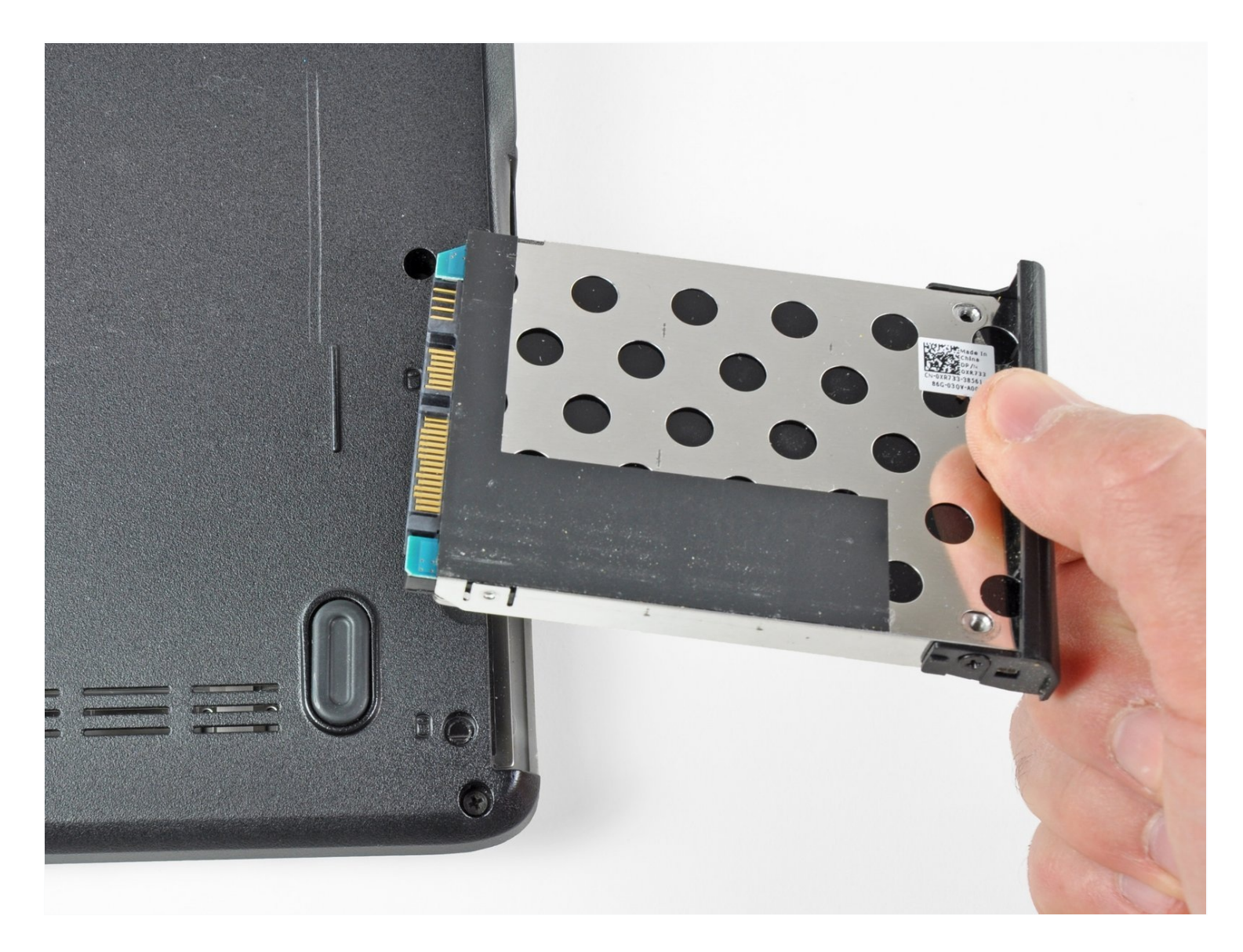

## **INTRODUCCIÓN**

Utiliza esta guía como ayuda para sustituir el disco duro de una Dell Inspiron 1525.

### **HERRAMIENTAS:** ď

Phillips #1 [Screwdriver](https://www.ifixit.com/products/phillips-1-screwdriver) (1)

### **PARTES:**

[Crucial](https://www.ifixit.com/products/1-tb-ssd) MX500 1 TB SSD (1) 250 GB [SSD](https://www.ifixit.com/products/250-gb-ssd) (1) [Crucial](https://www.ifixit.com/products/500-gb-ssd) MX500 500 GB SSD (1) 2 TB [SSD](https://www.ifixit.com/products/2-tb-ssd) (1)

# m

### **Paso 1 — Batería**

Localiza el interruptor de  $\bullet$ liberación de la batería en la parte inferior del portátil.

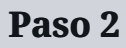

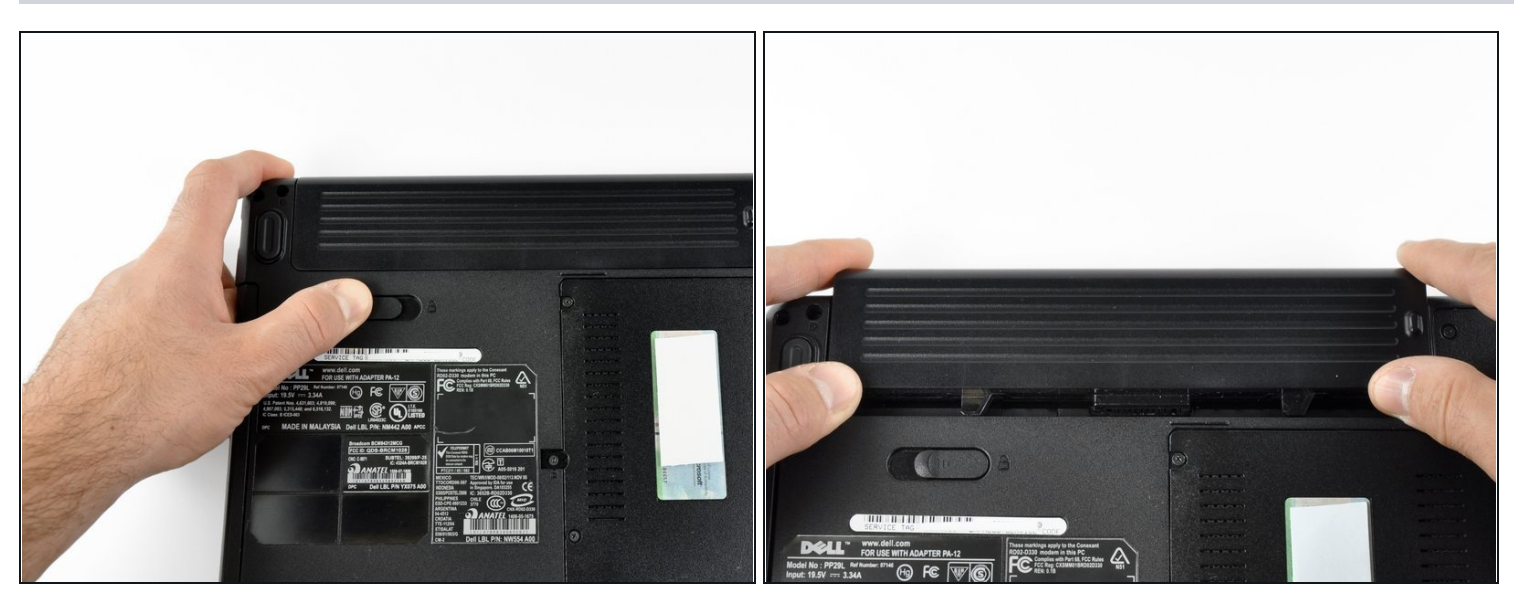

- Desliza el interruptor de liberación de la batería alejándolo del símbolo de bloqueo  $\bullet$ hasta que oiga el clic de la batería.
- Desliza la batería hacia la parte posterior del portátil hasta que se suelte.

### **Paso 3 — Disco duro**

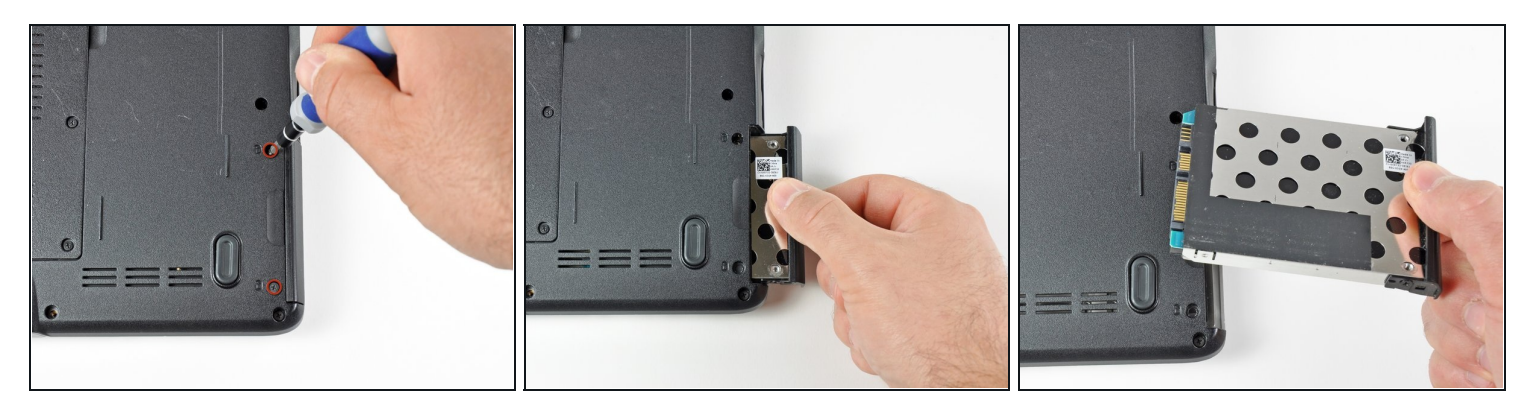

- Retira los dos tornillos Phillips nº 1 de 3,60 mm que sujetan el disco duro y la bandeja del disco duro.
- Desliza el disco duro y la bandeja del disco duro fuera del portátil.

Para volver a montar el dispositivo, sigue estas instrucciones en orden inverso.